ワンキー・マウス設定確認ソフト OKView 操作ガイド Rev.2.1

## ◎ 概要

- ワンキー・マウスの設定値を表示する Web アプリです。
- Chrome、Safari、Firefox、Edge などの Web ブラウザ上で動作します。

## ◎ 起動

●ワンキー・マウスを接続し、Web ブラウザで以下へアクセスして下さい。

<http://kikiroom.cool.coocan.jp/soft/okview2.html>

- ●「安全ではありません」「保護されていない」などの警告が表示される場合が ありますが、今回に限り無視してください。
- ●右のようなページが表示されます。
- ●これ以降はすべてワンキー・マウスで操作を行い、他のマウスやキーボード、 タッチパネルなどの操作を行わないでください。
- ●ウィンドウ内にマウスカーソルを停め、スイッチ長押し7回を行ってください。
- ●設定値の読み込みが行われます。
- ●スイッチ長押し3回を行うと通常のマウス操作に戻ります。
- ◎ 表示

ワンキー・マウス設定値 Ver.2  $77 - 4.07 - 100$ 

| ノア   ム'ノエデ ) Vel,07 J ● 政定 A 歴 八十 |               |                |               |                |             |
|-----------------------------------|---------------|----------------|---------------|----------------|-------------|
|                                   | 3 項目          | 4設定値A          | 5内容           | 6設定値B          | ⑦内容         |
|                                   | スピード          | 1,077          | 12421 dot/sec | 1,296          | 506 dot/sec |
| $\circledS$                       | 設定ソフトを使用した設定  |                |               |                |             |
|                                   | 方向/回転         | $\mathbf{1}$   | 4方向・時計回り      | $\mathbf{1}$   | 4方向・時計回り    |
|                                   | スタート方向        | 3              | 右             | 3              | 右           |
|                                   | 音を鳴らす         | 3              | 押始め+長押        | 3              | 押始め+長押      |
|                                   | 左ボタンロック       | 3              | 中             | 3              | 中           |
|                                   | 右クリック後        | $\mathbf{1}$   | なし            | $\mathbf{1}$   | なし          |
|                                   | 長押し2回         | $\overline{2}$ | ダブルクリック       | $\overline{2}$ | ダブルクリック     |
|                                   | 長押し3回         | $\mathbf{1}$   | 右クリック         | $\mathbf{1}$   | 右クリック       |
|                                   | 長押し4回         | 3              | スクロールボタン      | 8              | スワイプ        |
|                                   | スピード(ex:拡張)   | $9$ Sex        | 13368 dot/sec | 6              | 506 dot/sec |
|                                   | 長短切り分け        | $\overline{4}$ | 520 ms        | $\overline{4}$ | 520 ms      |
|                                   | 短押し後の待ち       | $\overline{4}$ | 160 ms        | 5              | $120$ ms    |
|                                   | 長押し後の待ち       | $\overline{4}$ | 760 ms        | 5              | 540 ms      |
| $\textcircled{\tiny{10}}$         | 設定ソフトを使用しない設定 |                | 11 許可         | (禁止「--··--··」) |             |
|                                   | 低速移動スピード      | 11             | 27 dot/sec    | 16             | 156 dot/sec |
|                                   | 低速移動時間        | $\mathbf{1}$   | $10$ ms       | $\mathbf{1}$   | $10$ ms     |
|                                   | 加速時間          | 11             | 180 ms        | 16             | $70$ ms     |
|                                   | Mac用設定        | $\overline{2}$ | あり            | $\mathbf{1}$   | なし          |
|                                   | ケータイ打ち        | $\mathbf{1}$   | なし            | $\overline{2}$ | あり          |
|                                   | 節電            | $\mathbf{1}$   | 節電なし          | $\overline{2}$ | 30秒         |
|                                   | ブザー音量「--··」   | 5              | 小             | 3              | 初期値         |
|                                   | 連続スクロール       | 9              | $75$ ms       | 9              | $75$ ms     |
|                                   | 間引き送信         | $\mathbf{1}$   | なし            | $\mathbf{1}$   | なし          |
|                                   | オフディレイ        | $\mathbf{1}$   | なし            | $\mathbf{1}$   | なし          |
|                                   | 接続先           | $\mathbf{1}$   | PC            | $\mathbf{1}$   | PC          |

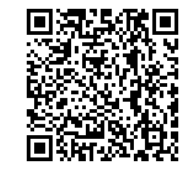

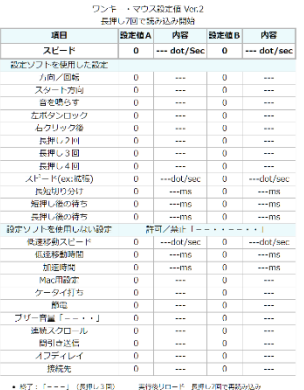

i−ii]<br>iil Makezmadzi F−

- ① ワンキー・マウスのファームウエア バージョン
- ② 選択中の設定(設定A/設定B)
- ③ 設定項目
- ④ 設定Aの設定値
- ⑤ 設定Aの設定内容
- ⑥ 設定Bの設定値
- ⑦ 設定Bの設定内容
- ⑧ 設定ソフトを使用した設定項目
- ⑨ スピード設定拡張(設定ソフトを使用せず スピードアップ/ダウンした場合 ex 表示)
- ⑩ 設定ソフトを使用しない設定項目
- ⑪ 設定ソフトを使用しない設定の 許可/禁止状態
- ⑫ 拡張後のスピード
- ⑬ 設定ソフトによるスピード
- ⚫ 読み込み後ワンキー・マウスのファームウェアバージョンと現在選択中の設定(設定A/B)が 表示されます。
- スピードは設定ソフトを使用した設定⑬をもとに、設定ソフトを使用せずにアップダウン(拡張)が 行われます。拡張が行われている場合は、設定ソフトによる設定値に ex と表示され、拡張後の スピード⑫の値と食違いが現れます。拡張後のスピードが確定した値です。
- 表示されるスピード(dot/sec)と時間(ms)は設計値です。実際のスピードや時間は PC 側のマウス 設定やディスプレイの設定などで変化します。
- ◎ 操作

スイッチ操作で、設定の初期化と入れ換えができます。

- 現在選択中の設定を遅めの設定(設定Aの出荷時の設定)に初期化:「---·」
- 現在選択中の設定を速めの設定(設定Bの出荷時の設定)に初期化:「-----」
- 設定Aと設定Bの設定内容を入れ換え:「-----」
- ■設定ソフトを使用しない設定変更の許可/禁止:「−・・−・・」 以下の操作の許可/禁止を設定します。許可時はブザーが2回、禁止時は1回鳴ります。
	- ➢ スピードアップ/ダウン
	- > 低速移動スピードアップ/ダウン
	- > 低速移動時間短く/長く
	- ▶ 加速時間短く/長く
	- ➢ Mac 用設定オン/オフ
	- ➢ 接続先設定
	- ➢ ケータイ打ち設定
	- ➢ 節電設定
	- ▶ 間引き送信設定

操作後ワンキー・マウスは通常操作状態に戻ります。

操作の結果は表示に反映されません。確認したい場合長押し7回を行って再度起動してください。

- ⚫ ブザー音量設定:「--・・」 [ワンキー・マウス Ver.675 以降で可能]
	- 1. 操作するごとにブザー音量が 1 段階小さくなり、変更された音量でブザーが1回鳴ります。
	- 2. 音量は7段階あり、最小(7)の次は最大(1)に戻ります。(出荷時設定:3)
	- 3. 設定値は表示に反映されません。確認したい場合長押し3回で一旦終了し再度長押し7回を 行ってください。
- ◎ 対応バージョン
	- ワンキー・マウスのバージョン Ver.675 以降ですべての機能を利用できます。
	- Ver.674 までのバージョンではブザー音量設定操作ができません。
	- ⚫ Ver.622 から Ver.628 のバージョンでは、設定ソフトによる設定項目中、現在選択されている設定の 設定値のみ正しく表示されます。設定ソフトを使用せずにスピードのアップダウンが行われている 場合、拡張後のスピードは正しく表示されません。
	- Ver.622 未満のバージョンでは、使用できません。